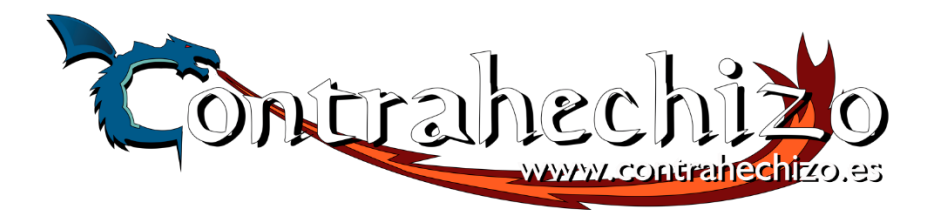

# **ATENCIÓN: MUY IMPORTANTE**

- **NO SE DEBE ACTUALIZAR LA CONSOLA**
- **Apagar siempre la consola desde el menú: Start > Salir > Apagar Sistema. ESPERAMOS 10 SEGUNDOS hasta que la luz verde deje de parpadear y quede fija la roja.**
- **Si tienes una RETROBOX PRO CONECTAR EL MICRO HDMI AL QUE ESTÁ MÁS PEGADO A LA ALIMENTACIÓN**
	- **Para que funcionen todos los controles de los mandos con cable, pulsar el botón central de cada mando (se ilumina un piloto rojo).**
		- **Si tienes mandos inalámbricos, se cargan a la red (2 horas) con un adaptador de móvil. La consola no carga los mandos. Las luces no dejan de parpadear.**

**Para evitar el retraso de acción en juegos (lag) usar el televisor en modo "juego".**

## **Comandos en menú inicial (mando 1)**

Start -> Menú de configuración

Start -> Configuración de juego: Distintas opciones de aspecto.

Start -> Salir -> Apagar sistema: Apagado seguro. Buscar en todos los juegos -> R1 (Sólo Retrobox Pro)

### **Para salir de los Juegos o de la partida**

- **EN JUEGOS DE CONSOLA** →Mantener pulsado SELECT y luego START.
- **EN JUEGOS DE PC → Pulsar tecla CTRL + F9 (o bien Select y Start).**
- **EN JUEGOS SCUMM** → Pulsar teclas CTRL + F5 (o con menú de pantalla).

### **Durante la partida dejando pulsado botón "Select"**

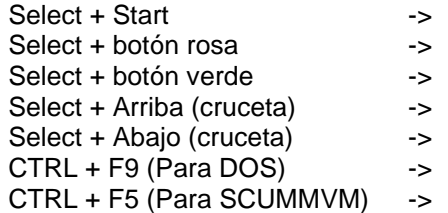

- Salir a menu principal.
- Guardar partida .
- Cargar partida.
- Ranura de salvado anterior.
- Ranura de salvado siguiente.
- Salir a menú principal
- Menú salir al menú principal.

Playstation: Cambiar de disco -> Ver sección 4. Famicom Disk System: Cargar cara B -> Ver sección 4.

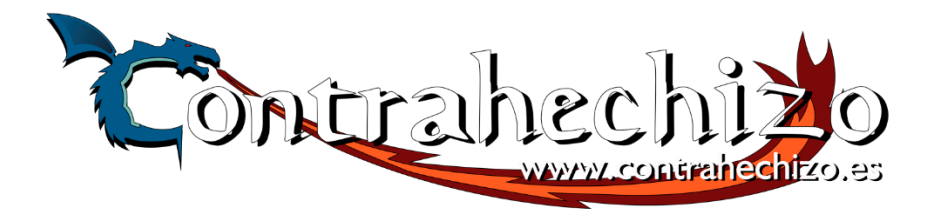

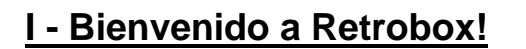

RetroBox es una consola que te permitirá jugar a juegos retro fácilmente. La consola viene pre configurada y es tan sencillo como conectarla a tu televisor y comenzar a jugar. No es necesario internet en absoluto, y con Retrobox y un televisor con conexión HDMI, podrás jugar donde prefieras.

Aun así, la consola admite juego en red en algunos títulos con la opción NETPLAY. Consúltanos si quieres aprender sobre esta funcionalidad.

Con este manual podrás modificar algunos aspectos de la consola, aprender a salvar partidas y cambiar algunos ajustes a tu preferencia.

Solemos subir videos e información útiles a nuestros canales de YouTube y Facebook. Te animamos a buscar "contrahechizo.es" en tu red social favorita.

![](_page_1_Picture_6.jpeg)

![](_page_1_Picture_7.jpeg)

![](_page_1_Picture_8.jpeg)

![](_page_2_Picture_0.jpeg)

Con tu Retrobox has recibido varios componentes:

- Consola Retrobox.
- Cable HDMI.
- Adaptador de corriente micro USB (5V/3A)
- Mandos USB o Bluetooth según modelo.

Lo primero que debes hacer es conectar la RetroBox a la televisión con el cable HDMI y conectar los mandos USB por la parte posterior. Recuerda usar el HDMI de más a la izquierda si tienes una Retrobox Pro. Para encender la RetroBox simplemente conecta el adaptador de corriente micro USB. Verás la introducción y entrarás directamente en el sistema.

![](_page_2_Picture_7.jpeg)

Una vez has entrado en el sistema, puedes mover con la cruceta el emulador que deseas usar. Verás que la pantalla cambia y que la música también. Seguro que reconoces los temazos que son bandas sonoras de títulos icónicos de la consola!

Antes de que entres a jugar, queremos explicarte como debes apagar la consola. Esto es importante para que todo quede bien guardado. Pulsando la tecla SELECT vamos al menú de apagado, usar siempre **APAGAR SISTEMA** o REINICIAR. Ignorar APAGADO RAPIDO, ya que es más seguro usar APAGAR SISTEMA.

![](_page_2_Figure_10.jpeg)

![](_page_3_Picture_0.jpeg)

### **II – Configuración.**

Normalmente manejamos el sistema con las teclas y botones del mando. La tecla azul es la que entra en las opciones y la tecla roja nos saca de ella.

4

40.85

Pulsando el botón Start, entramos en el menú de configuración de la consola.

![](_page_3_Picture_56.jpeg)

#### **2.1 – Configuración del sistema.**

Nos indica parámetros internos del sistema, recomendamos no tocar nada de este aspecto puesto que está ya predefinido. El uso del disco es un dato estimado, y todos los sistemas tienen que tener espacio libre para distintas operaciones internas.

![](_page_3_Picture_57.jpeg)

![](_page_4_Picture_0.jpeg)

#### **2.2 – Actualizaciones.**

**ESTE MENU NO DEBE ACTIVARSE NUNCA, TODAS LAS ACTUALIZACIONES YA ESTÁN PRECARGADAS Y DESCARGAR NUEVOS PARCHES DE INTERNET, DEJARÁ INESTABLE EL SISTEMA.**

#### **2.3 – Configuración de juegos.**

![](_page_4_Picture_79.jpeg)

En este menú podemos cambiar diferentes aspectos de imagen de los juegos. Se trata de diferentes filtros para mejorar el aspecto de los juegos, y recomendamos dejarlo como está de fábrica.

Llamar la atención en **RELACION DE ASPECTO**, para poder cambiar el aspecto de pantalla a la hora de mostrar los juegos. Muchos juegos muestran bandas laterales en negro (herencia de los monitores cuadrados de siempre).

La relación 16/9 hace los juegos a pantalla completa, pero también los deforma un poco. Te animamos a encontrar tu aspecto favorito.

A continuación, puedes ver como la pantalla se alarga y deforma para adecuarse a los monitores y pantallas actuales.

![](_page_5_Picture_0.jpeg)

#### **Relación de aspecto automática Relación de aspecto 16/9**

![](_page_5_Picture_2.jpeg)

![](_page_5_Picture_4.jpeg)

A primera vista parece que mejora la imagen, pero depende de cada juego. Te animamos a que pruebes cual te va mejor a tu gusto.

También notar que cada consola tiene su resolución nativa, y en algunos casos como N64, Dreamcast o PSP, el consumo de memoria de video de la consola es bestial. Por ello la resolución de la consola ha de ser menor, y para ver la pantalla completa, hará falta que lo adaptemos desde el menú de nuestro televisor, como por ejemplo:

![](_page_5_Picture_7.jpeg)

En algunos casos puede ser que no baste con esta configuración, en tal caso, acudir a la sección III para cambiar los parámetros del juego que queremos que salga a pantalla completa.

![](_page_6_Picture_0.jpeg)

![](_page_6_Picture_1.jpeg)

7

Hemos detectado que en varios clientes la **configuración de televisión** puede afectar a que algunos juegos vayan mal o incluso que no lleguen a funcionar.

Tener en cuenta que los emuladores tienen distintas configuraciones de pantalla (alargadas, cuadradas, portátiles, etc) y son de una época en la que el FullHD o el 4K no existía.

La consola tiene un consumo de energía determinado, y requiere de un enchufe que no tenga demasiados aparatos de alto consumo. Sobre todo fijarse si en el funcionamiento de la consola, se ve un **rayito amarillo** en la esquina superior derecha, indicando que falta potencia.

Retrobox ha sido probada en varios monitores y en la mayoría de casos el aspecto de pantalla era correcto a la primera. No obstante, sabemos que hay miles de televisores o monitores en el mercado, por lo que aquí varios consejos para arreglar los posibles problemas:

- 1) **Revisa o cambia el HDMI** que tienes conectado a tu Retrobox.
- 2) Cambia la **entrada de HDMI** a la que has conectado tu Retrobox a tu televisor.
- 3) **ACTIVA EL MODO JUEGO!** Consulta tu manual de fabricante para hacerlo.
- 4) Prueba a **cambiar las resoluciones que tiene el canal de HDMI** que estás usando (normalmente la relación 1:1 es la que funciona, o AUTO).

Contáctanos [\(info@contrahechizo.es\)](mailto:info@contrahechizo.es) si nada de esto funciona o si quieres agregar alguna nota extra a estos casos tan particulares.

![](_page_7_Picture_0.jpeg)

#### **CONFIGURACION DE RETROLOGROS Y NETPLAY**

Dentro del menú de configuración de juegos existe la opción de "Retrologros" y "Netplay". Para habilitar cualquiera de ellos, es necesario que retrobox esté conectada a internet (cable o wifi).

![](_page_7_Picture_84.jpeg)

#### **RETROLOGROS**

¡Compite por conseguir logros y las mejores puntuaciones en los juegos de retrobox! Se trata de un sistema creado por los más jugones del planeta donde se plantean logros y retos a realizar en todos los juegos que dispone la web. Puedes saber más en [www.retroachievements.org/](http://www.retroachievements.org/)

Lo primero es crear una cuenta en [www.retroachievements.org/](http://www.retroachievements.org/) con nuestro usuario y password. ¡¡IMPORTANTE!! TENER EN CUENTA MAYUSCULAS Y MINUSCULAS AL CREAR EL USUARIO, OS RECOMENDAMOS HACERLO TODO EN MINUSCULAS.

Una vez hayamos activado la cuenta (os ha de llegar un email de confirmación), podemos rellenar estos datos en nuestra retrobox y habilitar los retrologros.

El modo hardcore al habilitarse no os permitirá salvar en el juego.

![](_page_7_Picture_9.jpeg)

![](_page_8_Picture_0.jpeg)

Tened en cuenta que no todos los juegos incluidos en retrobox tienen retrologros. Podéis saber más sobre el sistema en el siguiente enlace: [https://docs.retroachievements.org/FAQ/#what-is](https://docs.retroachievements.org/FAQ/#what-is-retroachievementsorg)[retroachievementsorg](https://docs.retroachievements.org/FAQ/#what-is-retroachievementsorg)

¡Y eso es todo! Empezar a jugar a vuestro juego favorito y cumplid con los objetivos que os marcan los logros. ¡Veréis que al cumplirlos aparecen en la pantalla del juego, como paso con streets of rage al cumplir con los objetivos!

![](_page_8_Figure_3.jpeg)

![](_page_8_Picture_4.jpeg)

![](_page_8_Picture_5.jpeg)

**¿Alguna pregunta? Escríbenos a: INFO@CONTRAHECHIZO.ES**

**MANUAL COMPLETO EN NUESTRA WEB.** 

![](_page_8_Picture_7.jpeg)

![](_page_9_Picture_0.jpeg)

#### **NETPLAY**

Con Netplay podrás jugar en multijugador con tu retrobox. Tras activar Netplay, y definirnos un alias para nuestro jugador. El puerto lo dejamos como está en el valor 55435

**ATENCIÓN,** PUEDE SER QUE TENGÁIS UN CORTAFUEGOS EN EL ROUTER DE CASA Y ESTO NO OS FUNCIONE… EL NETPLAY NO FUNCIONA SIEMPRE, ES MEJOR TOMARLO COMO UN AÑADIDO AL SISTEMA QUE COMO ALGO QUE DEBE FUNCIONAR SIEMPRE.

![](_page_9_Picture_4.jpeg)

De las demás opciones solo interesa la opción "Calcular Hash de Roms". Todos los juegos en retrobox tienen un número universal o "HASH" en el que es conocido para jugar en red. Para que nuestros juegos estén bien catalogados, hay que calcular el "HASH" de ellos. Entrando en la opción "Calcular Hash de Roms", elegimos que sistemas queremos averiguar los hases (te recomiendo hacerlo poco a poco, ya que esto lleva tiempo y apagar la consola durante el proceso, puede hacer que el sistema quede inestable). En nuestro ejemplo solo vamos a bajar los hases de Neo-Geo. Tras seleccionarlo veremos como comienzan la comprobación de juegos, hasta que terr

![](_page_9_Picture_93.jpeg)

Una vez tenemos algún sistema con Hases, volvemos al menú inicial de retrobox y lanzamos el menú de Netplay pulsanod el botón "Triángulo" (botón verde). Veremos los hases coincidentes y los juegos a los que nos podemos unir.

**RECORDAR:** Netplay no funciona siempre bien, o puede ir lento, por desgracia…

**MANUAL COMPLETO EN NUESTRA WEB. ¿Alguna pregunta? Escríbenos a: INFO@CONTRAHECHIZO.ES**

#### 10

![](_page_10_Picture_0.jpeg)

### **2.4 – Configuración de mandos.**

![](_page_10_Picture_66.jpeg)

Desde este menú podemos cambiar la configuración de nuestros mandos o bien conectar mandos nuevos. ATENCION: Los mandos bluetooth tienen un proceso especial de emparejado, aunque luego se configuran de la misma manera.

IMPORTANTE: En los mandos PS3 que suministramos, ha de estar iluminado el piloto "analog" (pulsando la tecla correspondiente) para su correcto funcionamiento.

Entrando en el menú configurar un mando, pasamos a la pantalla de información y posteriormente a configurar el mando. Mantendremos pulsado un botón cualquiera del mando a configurar hasta que el sistema lo encuentre.

SI SÓLO EXISTE UN MANDO, CONFIGURAR LAS DIRECCIONES Y OMITIR LA CONFIGURACIÓN, MANTENENDO PRESIONADO UN BOTÓN.

SI CARECE DE BOTÓN PARA HOTKEY, UTLIZAR BOTÓN SELECT. OMTIR BOTONES FALTANTES, MANTENIENDO PRESIONADO CUALQUIER OTRO BOTÓN.

LOS NOMBRES DE LOS BOTONES SE BASAN EN EL MANDO DE SNES.

![](_page_11_Picture_0.jpeg)

### **CONFIGURAR MANDOS** 1 MANDO DETECTADO MANTENER PRESIONADO UN BOTÓN DEL MANDO PARA CONFIGURARLO. PRESIONAR ESC O HOTKEY PARA CANCELAR. **MICRONTEK USB JOYSTICK**

![](_page_11_Picture_2.jpeg)

Ahora tan solo se trata de ir pulsando las teclas según nos pide el sistema.

#### **Teclados y ratones USB**

Para los juegos tipo Amstrad, Spectrum, Amiga, Commodore etc recomendamos conectar teclado y ratón (compatible USB). Recomendamos usar los dos USB de la parte más baja para que podáis disfrutar de los juegos como se merece.

#### **NOTA: En algunos de estos juegos podrás usar tu mando para controlar a los personajes.**

Podéis configurar tanto el teclado como el ratón desde el menú de configuración de mandos. En la mayoría de los casos, no será necesario y serán detectados automáticamente.

![](_page_12_Picture_0.jpeg)

#### **Mandos y teclados BLUETOOTH**

Si tu retrobox incluye mandos tipo bluetooth, vendrán configurados para su uso. La carga inicial de la batería del mando puede variar, así que recomendamos cargarlos desde un principio.

Para cargar los mandos bluetooth, conecta el mando a tu adaptador de móvil para cargarlos.

Los mandos NO CARGAN en la consola.

#### **Mandos y teclado VIRTUAL POR MOVIL**

Tu retrobox incluye mandos que puedes usar desde tu móvil. Para ello es necesario que conectes tu retrobox a tu red doméstica, y desde tu móvil abras un navegador web con la IP de tu consola.

En el ejemplo hemos abierto el navegador en la IP 192.168.1.139, y aquí podemos usar el mando virtual o teclado virtual para jugar con nuestra retrobox.

![](_page_12_Picture_8.jpeg)

![](_page_12_Picture_9.jpeg)

![](_page_12_Picture_11.jpeg)

![](_page_13_Picture_0.jpeg)

#### **2.4 – Configuración de interfaz.**

En este menú podéis cambiar distintos aspectos del menú. Poner la rueda en otro lado de la pantalla, o cambiar el color del fondo de pantalla. Recomendamos dejarlo como viene.

#### **Importante:**

- Si no queremos configurar una tecla, podemos pulsar cruceta abajo para omitirla.
- Si alguna tecla no responde, omitirla con cruceta abajo y volver a configurar todo el mando de nuevo.
- Joystick 1 es el joystick de la izquierda, Joystick 2 es el de la derecha.
- Página arriba es el gatillo L1 y página abajo es R1.
- L3 y R3 es apretar el joystick izquierdo y derecho respectivamente.
- LA TECLA HOTKEY HA DE SER LA TECLA SELECT MUY IMPORTANTE.

Muchos mandos **USB** y **Bluetooth** también son compatibles. Consulta tu fabricante antes de conectarlos.

IMPORTANTE: En los mandos USB que suministramos, ha de estar iluminado el piloto "analog" (pulsando la tecla correspondiente) para su correcto funcionamiento.

Puedes conectar varios tipos de mandos USB a la Retrobox. Muchos fabricantes son admitidos.

#### **Mandos bluetooth.**

Puedes usar un mando inalámbrico PS3 con el bluetooth de la consola.

RECUERDA: Debes recargar los mandos directamente de un adaptador tipo móvil, no desde la RetroBox.

Conecta el mando por cable **únicamente** para asociarlo a la RetroBox. Para asociar el mando de bluetooth a la Retrobox, conecta el mando y **espera 10 segundos**. Ahora puedes desconectar el mando y pulsar el botón Home para que empareje. Las luces parpadearán un rato y finalmente encontraran una posición. Pulsa Start para ir a configuración de mandos.

IMPORTANTE: Si el proceso falla, resetear el mando bluetooth con un pincho en el agujerito pequeño que hay en la parte posterior. Se oirá un click y debes pulsarlo durante 5 segundos.

#### **2.5 – Configuración de audio.**

Nos permite cambiar el volumen interno de retrobox, y activar o desactivar la música de fondo y cambiar la salida de audio por defecto.

![](_page_14_Picture_0.jpeg)

#### **2.6 – Configuración de red.**

Si conectamos un cable de red a la retrobox, podemos meterla en nuestra red de casa. También podemos activar el WiFi de la consola, aunque esto la hará ir más lento.

**NOTA:** En principio no es necesario activar la red de la consola para su funcionamiento. **Activar la red, y entrar en los archivos internos del sistema, puede causar corrupción en los datos y queda fuera de toda garantía proporcionada por nosotros.**

#### **2.6 – Scrapper.**

Scrapper es el programa utilizado para descargar información sobre juegos y las carátulas de los mismos. Desde contrahechizo nos mostramos orgullosos de participar en esta iniciativa traduciendo los miles de títulos que existen en el olimpo de los videojuegos.

No es necesario usar esta función para nada, ya viene descargada la información desde nuestros laboratorios de datos.

#### **2.7 – Opciones avanzadas.**

En este menú podemos tocar distintas configuraciones referentes a la placa que es el corazón de la consola. Activar cualquiera de ellas sin el conocimiento adecuado, puede cambiar el sistema e incluso hacer que o se inicie en absoluto.

Desde contrahechizo hemos procurado que la consola sea fácil de usar e intuitiva en todos los aspectos. Tocar estos parámetros solo puede llevar a problemas.

Si aun así estáis intrigados y queréis ahondar más, por favor no dudéis en consultarnos.

#### **2.8 – About y Salir.**

About nos muestra información del sistema, y el menú Salir nos lleva al menú de apagado de consola.

**RECUERDA:** Para apagar el sistema selecciona "**SALIR" y "APAGAR EL SISTEMA".** Una vez hecho esto puedes desconectar la alimentación. Es importante este orden para evitar corrupciones en el sistema o que se pierdan partidas salvadas.

![](_page_15_Picture_0.jpeg)

### **III – Comandos dentro de la selección de emulador.**

Una vez has entrado en el emulador, podrás ver los títulos disponibles a la derecha y una caratula con su descripción y género a la izquierda de la pantalla.

![](_page_15_Picture_3.jpeg)

Puedes añadir el juego seleccionado a tu menú de favoritos, pulsando la tecla rosa (atención en la parte inferior de la pantalla que tenemos una pequeña ayuda sobre cada opción), para que aparezca en el emulador FAVORITOS y lo encuentres más rápido.

En esta pantalla, además, si pulsas la tecla START accederás al filtrado de títulos:

![](_page_15_Picture_83.jpeg)

Podemos filtrar por letra de inicio del juego y así ir más rápido al título que buscamos. Incluso podemos decirle a Retrobox que nos ordene según queramos.

NOTA: Los juegos ocultos no son juegos como tal, son archivos de sistema.

Si vamos a la opción EDITAR DATOS DEL JUEGO, podemos cambiarle varios aspectos de los juegos, como por ejemplo el nombre por si queremos encontrarlo de otra forma más sencilla para nosotros.

![](_page_16_Picture_0.jpeg)

![](_page_16_Picture_1.jpeg)

#### **ATENCIÓN: LA OPCIÓN BORRAR ELIMINA COMPLETAMENTE EL JUEGO DEL SISTEMA, PROCEDER CON PRUDENCIA.**

![](_page_16_Picture_61.jpeg)

En la opción RATIO podemos cambiar la forma en que vemos el juego para que se ajuste a lo que prefieras. Por ejemplo podemos poner el juego a pantalla completa, aunque esto distorsione un poco el aspecto de la pantalla. Te animamos a probarlo!

Una vez que hayas lanzada cualquier juego, tan solo queda disfrutar del mismo. Cada juego tiene sus reglas y controles, te animamos a descubrirlos o bien consultar el manual de manuales: GOOGLE.

Hay muchas webs especializadas en juegos y muchas contienen los manuales de uso o de códigos que te pida el juego en sí. Hay mucha afición por conservar estos tesoros de la historia de los juegos. Quizás puedas aportar tu granito de arena en los foros!

![](_page_17_Picture_0.jpeg)

### **IV – Comandos dentro del juego.**

Cada juego tiene sus distintos controles, y en casos pueden ser distintos o diferentes de lo que esperas. Te animamos a experimentar o buscar en google los manuales de cada juego. Habiendo miles, no había forma de incluirlos en Retrobox.

Para lanzar un juego, tan solo selecciónalo y pulsa la tecla AZUL.

Para cargar créditos en la partida, pulsar la tecla SELECT. Esto se hace en el mando 1. En los juegos multiplayer puede haga falta que lo hagas en cada mando a usar.

Para salir del juego, mantener pulsado SELECT y pulsar la tecla START.

Además de esto, durante la partida puedes realizar algunos comandos especiales con Retrobox, como por ejemplo guardar partidas o cargarlas desde un punto en que te han matado.

Te resumimos los comandos más útiles durante el juego, todos desde el mando número 1 y manteniendo pulsado el botón SELECT.

- TECLA AZUL: Lanzar juego.
- SELECT: Cargar créditos.
- SELECT + START: Salir del juego y volver a listado de juegos.
- SELECT + TECLA ROSA: Salvar partida
- SELECT + TECLA VERDE: Cargar partida.
- SELECT + CRUCETA ARRIBA/ABAJO : Siguiente/Anterior ranura de salvado.
- TECLA CTRL + F9: Salir al menú principal. Para los juegos de teclado, PC
- TECLA CTRO + F5: Salir de los juegos SCUMMVM (aventura gráfica).

En los juegos de recreativa pulsa Select para añadir un crédito. Algunos juegos multijugador pueden pedir que insertes créditos desde su mando.

En nuestro **canal de YouTube** hay un video explicativo en que se muestra cómo funciona el guardado y salvado de partidas en Retrobox. Te animamos a suscribirte, ya que solemos publicar videos interesantes.

![](_page_18_Picture_0.jpeg)

#### **Playstation (PSX): Cambiar de disco en un juego**.

Hay juegos que por su duración, necesita que se cambie de disco durante la partida (ejemplos: Resident Evil 2, Final Fantasy VII, etc). Para hacerlo, cuando el juego lo solicite, tendréis que abrir la bandeja de manera virtual y meter el siguiente CD, así que haremos:

Puedes ver un video explicativo en **nuestro canal de YouTube**.

- a) Pulsar la combinación Select + botón X (azul) -> Abrirá un menu virtual. Nos encontramos en la pantalla "Quick Menu".
- b) Bajar hasta la opción "Disk Control" y pulsar botón X para entrar. Veremos que el título del menú cambia a "Core Disk Options".
- c) En la opción "Disk Cycle Tray Status", pulsamos botón X –> Veremos que sale el mensaje "Ejected virtual disk tray" (se abrió la bandeja del disco virtual). Es decir, hemos abierto para cambiar el disco.
- d) En la opción Disk Index veremos un 1 (el número de disco que tengamos), así que lo cambiaremos al número que nos pida. Pulsamos con la cruceta hacia la derecha y seleccionamos el disco que nos pida.
- e) Por último, cerramos la bandeja de disco, repetimos el paso c) y nos aparecerá el mensaje "Closed virtual disk "tray" (bandeja cerrada).
	- f) Tras esto, solo nos queda resumir el juego, para ello pulsando el botón B (rosa) para ir hacia atrás en el menú (llegamos a la pantalla titulada "Quick Menu") y subimos hasta la opción "Resume", y pulsamos el botón X.

Listo! Se cambió de disco y puedes continuar tu partida.

#### **Famicom Computer Disk System: Cargar cara B de un juego.**

Cuando un juego os solicite la cara B del disco, tan solo debéis pulsar el gatillo "L" del mando número 1. Puedes ver un video explicativo en nuestro canal de youtube.

![](_page_19_Picture_0.jpeg)

### **V y VI - Características de red.**

**ATENCION: ENTRAR A LOS ARCHIVOS INTERNTROS DE RETROBOX, ANULA LA GARANTÍA. ESTA PARTE DEL MANUAL SE HA AÑADIDO A PETICIÓN DE VARIOS USUARIOS.** 

#### **PROCEDER SIEMPRE BAJO LA RESPONSABILIDAD DE CADA UNO.**

Si has configurado la WiFi o conectado un cable de red a la Retrobox, esta comparte archivos en tu red local. En tu ordenador, ve a Red en el Explorador de Windows, y selecciona la Retrobox :

![](_page_19_Picture_5.jpeg)

![](_page_19_Picture_6.jpeg)

Si no ves la Retrobox en tu red prueba a introducir **\\RETROBOX** en la barra del explorador. Si no funciona, ve al menú de configuración en tu Retrobox y apunta la IP.

Ahora introduce tu IP en la barra del explorador, por ejemplo **\\192.168.1.30**

Puedes acceder a todos los directorios compartidos de Retrobox:

**TE RECORDAMOS:** Retrobox es un sistema Linux, complejo y con múltiples flecos que hacen que el entrar a tocar los sistemas internos, sea complejo y difícil. No es para usuarios con poco conocimiento de informática, ya que tocar algún archivo interno puede conllevar que parte o todo el sistema deje de funcionar.

En principio agregar juegos no supone un problema, pero hay múltiples causas que esto puede hacer que termine en desastre (que la consola se quede sin espacio, que se sobrescriban archivos, que archivos queden dañados…etc)

![](_page_20_Picture_0.jpeg)

#### **A - Añadir tus juegos**

Simplemente copia los archivos en el directorio correspondiente. Puedes usar archivos *.zip* o ROMs sin comprimir. ATENCION:

#### **No todas las roms son compatibles y es necesario conocimiento técnico para esta operación.**

#### **B - Juegos arcade**

Si quieres añadir juegos de arcade a tu RetroBox lee el mini-tutorial [Add Arcade](https://github.com/recalbox/recalbox-os/wiki/Add-arcade-games-%28EN%29) Games y aprende cómo [comprobar la versión de tus ROMs.](https://github.com/recalbox/recalbox-os/wiki/Check-your-roms-version-with-clrmamepro-%28EN%29) También puedes activar la Neogeo [Unibios](https://github.com/recalbox/recalbox-os/wiki/Use-Neogeo-Unibios-%28EN%29) para tener más opciones en tus juegos.

#### **C - Juegos SCUMMVM**

Cuando añades un juego para Scummvm, este debe estar en una carpeta descomprimida. En esta carpeta, tienes que añadir un único archivo, llamado [nombrecortodeljuego].scummvm

Puedes encontrar los nombres cortos de todos los juegos soportados en <http://scummvm.org/compatibility/>

Por ejemplo, si has copiado el directorio "Broken Sword 1" en el directorio de scummvm. En este directorio crea un archivo llamado sword1.scummvm

Tu juego aparecerá en el interfaz frontend, y podrás modificar sus metadatos si quieres mostrar el nombre completo.

#### **D- Capturas de pantalla**

Pulsa Hotkey + L1 durante la partida para hacer una captura de pantalla. El archivo png se guardará en el directorio "screenshots" y podrás acceder a él mediante la red. Comparte tus mejores capturas con nosotros en [http://blog.RetroBox.com/forums/](http://blog.recalbox.com/forums/)

#### **E - Guarda tus partidas**

El directorio compartido SAVES contiene todas las partidas guardadas y las instantáneas. Puedes copiar todos los archivos si quieres ponerlos a salvo.

![](_page_21_Picture_0.jpeg)

![](_page_21_Picture_1.jpeg)

### **VII - Resolución de problemas.**

#### **A - Mandos:**

- El mando de PS3 parpadea pero no se asocia Conecta el mando a la RetroBox y espera 10 segundos. Ahora puedes desconectarlo y pulsar el botón Home.
- El mando PS3 no responde Debes reiniciar el mando presionando un pequeño botón situado en un agujerito de la parte posterior del mando usando un clip o similar.

#### **B - Otros**

- Bandas negras, imagen demasiado grande En tu televisión busca el menú de imagen, y configura el tamaño de imagen a "1:1 píxel" o "completa". Si no funciona, prueba a activar el overscan en el menú "Configuración del sistema" de RetroBox.
- Pantalla negra en monitor de PC Si tienes una pantalla negra en un monitor para PC (hdmi o dvi) edita el archivo config.txt (Pulsa Mayusculas durante el arranque) y comenta la linea hdmi\_drive=2

#### **C - Hard reset**

• Si quieres reiniciar el sistema, conecta un teclado USB y pulsa Mayúsculas durante el arranque. Desde aquí puedes reinstalar RetroBoxOS. Todos los datos se borrarán.

#### **D - Acceso root**

- Utiliza el usuario root y la contraseña RetroBoxroot
- Puedes conectar mediante SSH a la RetroBox.
- Puedes acceder a una terminal saliendo de emulationstation con F4 y pulsando después ALT+F2.

![](_page_22_Picture_0.jpeg)

### **VIII – Centro multimedia KODI.**

KODI es una aplicación que permite ver canales en stream desde internet. Para ello, es imprescindible que la Retrobox esté conectada a tu internet (por WiFi o cable, ver sección 6). Desde contrahechizo no damos soporte de KODI dada su naturaleza cambiante de canales y addons.

Desde el menú inicial, pulsando la tecla "X" te permite abrir el centro multimedia.

Una vez en KODI, seleccionando VIDEO -> addon, puedes ver todos los complementos instalados en tu Retrobox 32/128. También puedes añadir más complementos que tú desees. Te recomendamos buscar en google por "mejores complementos KODI" para aprender a manejar y expandir tu centro KODI a tu gusto.

### **IX – Juegos 64 bits: PSP, Dreamcast, Nintendo 64.**

Los sistemas 64 bit corresponden a la última generación de sistemas considerados retro. Para que estas máquinas corriesen de forma adecuada sus sistemas, en algunos casos los fabricantes incluían determinados componentes hardware con sus juegos (en los cartuchos de Nintendo 64, por ejemplo). Por este motivo, los juegos de estos sistemas pueden no ejecutarse de forma adecuada en Retrobox y esto puede derivar en lentitud de juego, cortes en la música u otros elementos que distorsionen la experiencia de juego.

Nuestra versión Retrobox Pro es capaz de ejecutar la mayoría de juegos de estas consolas con fluidez, no obstante puede darse el caso de juegos con lentitud en la imagen o el sonido. Es imposible testear todos los juegos, aunque tenemos muchos ya probados!.

Esta situación se puede mejorar con la capacidad de "overclock" de la consola, pero este parámetro no está recomendado para su uso ya que puede derivar en mal funcionamiento de la consola, al afectar directamente sobre los componentes hardware de la misma. Estos problemas se pueden traducir en múltiples formas de corrupción de datos, perdidas de juegos, de parámetros e incluso el completo no funcionamiento del aparato. Desde Contrahechizo podemos dar soporte sobre la activación de este parámetro, pero la activación del mismo anularía la garantía derivada de la adquisición de la consola.

### **X – Soporte técnico sobre el producto.**

El soporte proporcionado para la consola por parte de Contrahechizo es un soporte de tipo técnico sobre el sistema Retrobox, y será adaptado a cada caso puntual. El soporte telefónico, vía email, whatsapp o cualquier otro tipo de medido de comunicación, debe de entenderse como soporte para resolución de problemas técnicos ya que este servicio se establece para cubrir todas las incidencias técnicas no incluidas en este manual y que deriven en problemas de uso del sistema. Contrahechizo se reserva el derecho de respuesta en un plazo de 48 horas laborales, contadas desde la primera toma de contacto ante el problema.

![](_page_23_Picture_0.jpeg)

### **XI – Garantía del producto.**

Contrahechizo ofrece un plazo de garantía de UN AÑO a contar desde la fecha de emisión de la factura por la compra del equipo. La factura será facilitada al usuario junto al envío de su pedido y estará disponible en formato electrónico en los servidores de Contrahechizo.es.

**IMPORTANTE:** En el caso de detectar defectos o roturas debidas al transporte, así como signos externos de manipulación previos al primer uso del producto, el cliente deberá reflejarlo en el propio albarán de entrega del transportista y ponerse inmediatamente en contacto con Contrahechizo. De no hacerlo así, la garantía del producto quedaría anulada.

Las condiciones generales sobre la garantía son las siguientes:

• Todos los productos adquiridos en Contrahechizo.es tienen una garantía limitada de 1 año, contados a partir de la fecha de emisión de la factura. La no lectura de estas condiciones, no anula la vigencia de las mismas.

• La garantía propia de algunos fabricantes de componentes, será cubierta por los mismos fabricantes, en sus centros de asistencia técnica y en las condiciones que ellos mismos ofrezcan.

• Queda anulada la garantía en aquellos componentes que presenten signos de manipulación y uso indebido, mal trato, tales como rotura, deformaciones, marcas, componentes quemados o sueltos, deterioro o perdida de etiquetas o manipulación de la etiqueta de garantía. En el caso de activación de overclock del sistema Retrobox, o cualquier otra manipulación de su software la garantía queda anulada.

• Sólo en el caso de considerarlo necesario, nuestro servicio técnico podrá solicitar una copia de la factura de compra, o información adicional sobre la problemática que se estima cubierta por esta garantía.

La garantía de los componentes y equipos ensamblados cubre única y exclusivamente los fallos de hardware por defectos de fabricación, quedando excluidas las causadas por Agentes Externos como puedan ser subidas o picos de tensión en la red eléctrica, cortocircuitos, líneas telefónicas, inundaciones, fuegos, etc.

• Contrahechizo.es no se hace responsable de la información que contengan los discos duros y cualquier otro dispositivo de almacenamiento de datos, ya sean componentes sueltos o en equipos montados y recomienda que se hagan copias de seguridad antes de traerlos a nuestro servicio técnico.

![](_page_24_Picture_0.jpeg)

• Ante problemas técnicos cubiertos por esta garantía, se debe proceder de la siguiente manera:

• El equipo debe ser enviado por parte del cliente a nuestras dependencias para la revisión y corrección de los errores. La mercancía será enviada siempre correctamente embalada y a portes pagados por el cliente y será devuelta siempre a portes pagados por Contrahechizo, salvo en el caso de no detectarse ninguno de los problemas detallados, en cuyo caso el cliente también asumirá el coste de los portes de vuelta.

• Dependiendo de cada caso, se estimará un plazo de resolución del problema y los costes asociados a la reparación si es que los hubiese. Para la reparación o cambio de cualquier material, es imprescindible adjuntar una nota explicativa y precisa del problema detectado así como los componentes necesarios solicitados por nuestro equipo técnico.

• Una vez que Contrahechizo recepcione el material, se tramitara del modo más rápido posible estimando su resolución en 24/48 horas, siempre y cuando se disponga del material en stock.

Los costes asociados por sustituciones de piezas, expirado el plazo de esta garantía, así como piezas o componentes que haya que sustituir para solucionar la situación, serán abonados por parte del cliente. Previo a este cargo, el cliente será informado de la situación para que pueda decidir sobre el proceder en la misma. En caso de negativa por parte del cliente, los costes de envío de vuelta del producto serán cubiertos por parte del cliente.

Ante cualquier duda sobre las condiciones generales de la garantía del producto, se debe enviar correo electrónico a info@contrahechizo.es especificando las dudas concretas para poder ser resueltas. Esta consulta debe de ser iniciada en un plazo máximo a los dos días de recepción del producto. Expirado este plazo, se entiende como aceptada la garantía.

25